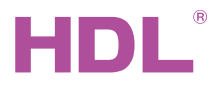

HDL-MCEIB.231 HDL-BUS and KNX-EIB Interface Converter

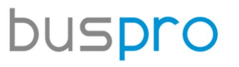

#### Datasheet

Issued: March 7, 2019 File Edition: V1.0.0

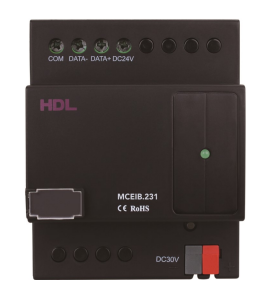

Figure 1. HDL-BUS and KNX-EIB Interface Converter

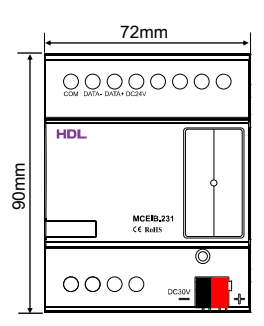

Figure 2. Dimensions - Front View

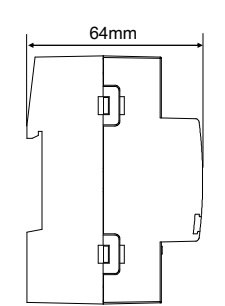

Figure 3. Dimensions - Side View

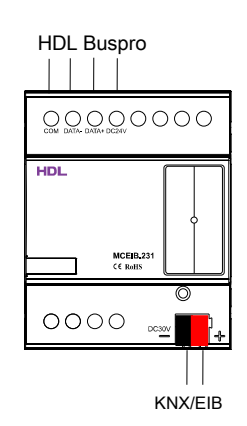

Figure 4. Wiring

## **Overview**

HDL-MCEIB.231 HDL-BUS and KNX-EIB Interface Converter (See Figure 1) is a gateway between HDL Buspro and KNX/EIB.

### **Functions**

- Two-way communication for HDL Buspro and KNX/EIB.
- Various data point format supported.
- Controls up to 254 targets

#### Important Notes

- Buspro cable CAT5E or dedicated HDL Buspro/KNX cable.
- Buspro connection Series connection (hand-in-hand recommended).
- Configuration Configuration via HDL Buspro Setup Tool only.
- 15-30V DC power supply is essential for HDL Buspro interface.
- 21-30V DC power supply is essential for KNX/EIB interface.

### Product Information

Dimensions - See Figure 2 - 3

Wiring - See Figure 4

#### Supported Data Point type as following:

Scene switch (1byte[1...99]) Scene dimming (4bits) Sequence switch (1byte [1…99]) Switch (1bit[1-ON;0-OFF]) Channel switch (1bit[1-ON;0-OFF]) Channel dimming (4bits) Broadcast scene (1byte[1..99]) Broadcast Channel switch (1bit[1-ON;0-OFF]) Broadcast Channel dimming (4bits) Curtain open:1bit (1-ON;0-OFF) Curtain close:1bit (1-ON;0-OFF) Message:1byte (1…20) String:14 bytes (14bytes) Absolute dimming (1byte) Actual temperature (2bytes) 1 byte response (1 byte) 1byte response (1byte)

#### Installation - See Figure 5 - 7

Step 1. Fix the DIN rail with screws.

Step 2. Buckle the bottom cap of the HDL-BUS and KNX-EIB Interface Converter on the edge of the DIN rail.

Step 3. Press the device on the DIN rail, slide it and fix it up until an appropriate position is adjusted.

## Safety Precautions  $\frac{\sqrt{1}}{2}$

- The installation and commissioning of the device must be carried out by HDL or the organization designated by HDL. For planning and construction of electric installations, the relevant guidelines, regulations and standards of the respective country are to be considered.
- The device should be installed with DIN rail in DB box. HDL does not take responsibility for all the consequences caused by installation and wire connection that are not in accordance with this document.
- Please do not privately disassemble the device or change components, otherwise it may cause mechanical failure, electric shock, fire or body injury.
- Please resort to our customer service department or designated agencies for maintenance service. The warranty is not applicable for the product fault caused by private disassembly.

### Package Contents

HDL-MCEIB.231\*1 / Label\*5 / Datasheet\*1

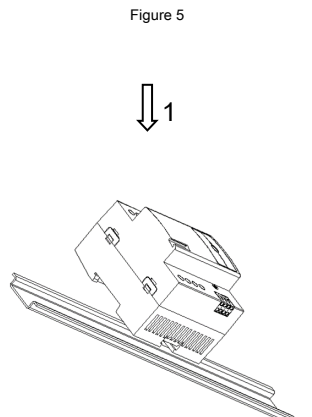

Figure 6

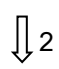

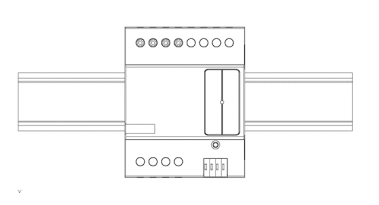

Figure 7

Figure 5 – 7. Installation

Technical support

E-mail: hdltickets@hdlautomation.com Website: [https://www.hdlautomation.com](https://www.hdlautomation.com/)

©Copyright by HDL Automation Co., Ltd. All rights reserved. Specifications subject to change without notice.

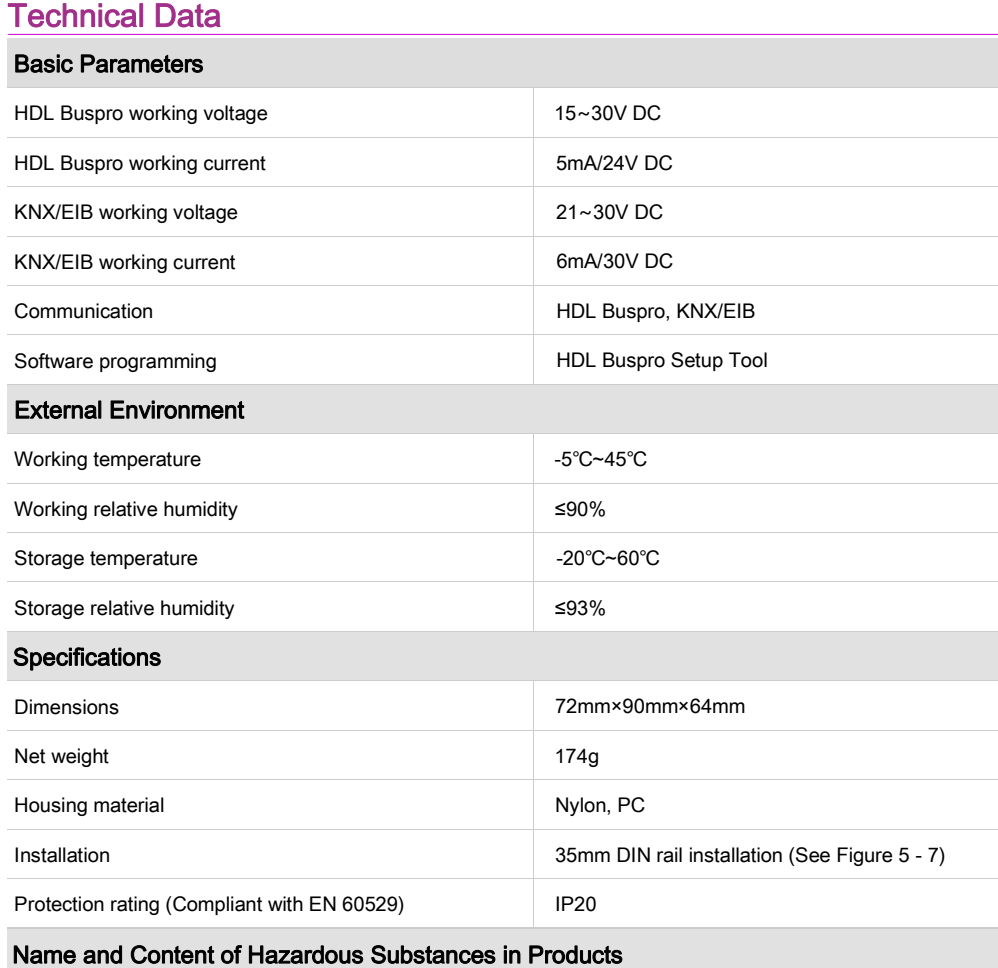

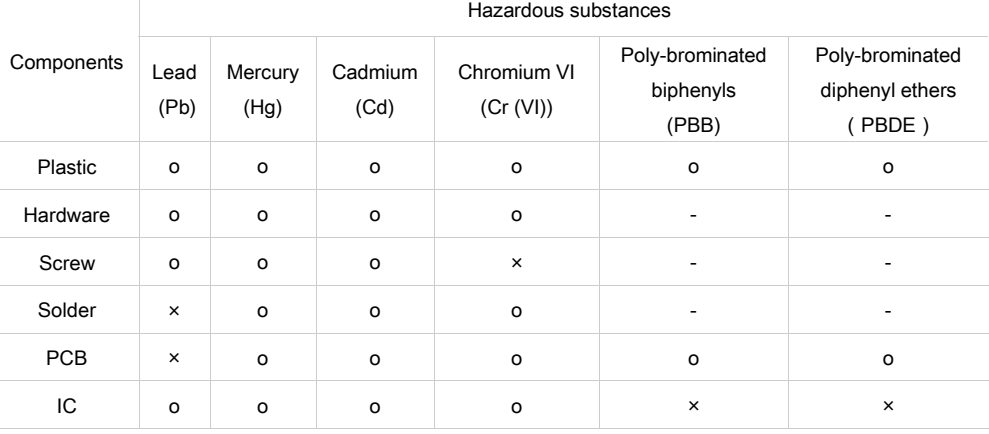

The symbol "-" indicates that the hazardous substance is not contained.

The symbol "o" indicates that the content of the hazardous substances in all the homogeneous materials of the component is below the limit requirement specified in the Standard IEC62321-2015.

The symbol "×" indicates that the content of the hazardous substance in at least one of the homogeneous materials of the part exceeds the limit requirement specified in the Standard IEC62321-2015.

# HDL Buspro Cable Guide

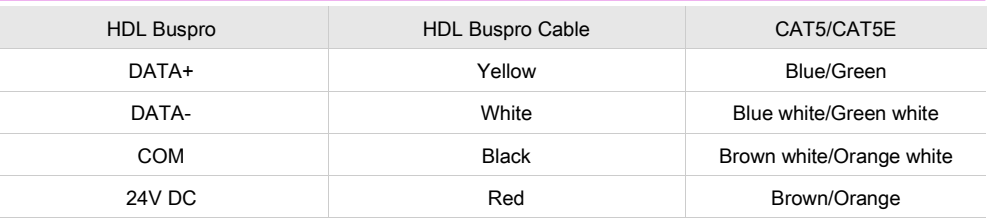

# KNX Cable Guide

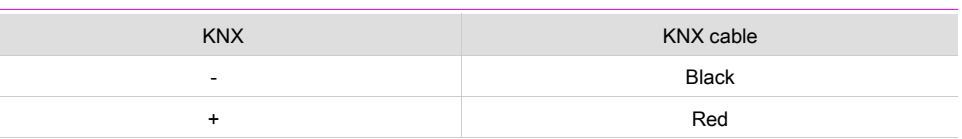